# **ABSOLUTE JAVA™**

#### **SIXTH EDITION**

# Chapter 2

## Console Input and **Output**

Slides prepared by Rose Williams, **Binghamton University** 

Kenrick Mock, University of Alaska Anchorage

Copyright © 2016 Pearson Inc. All rights reserved.

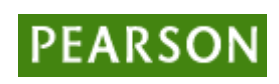

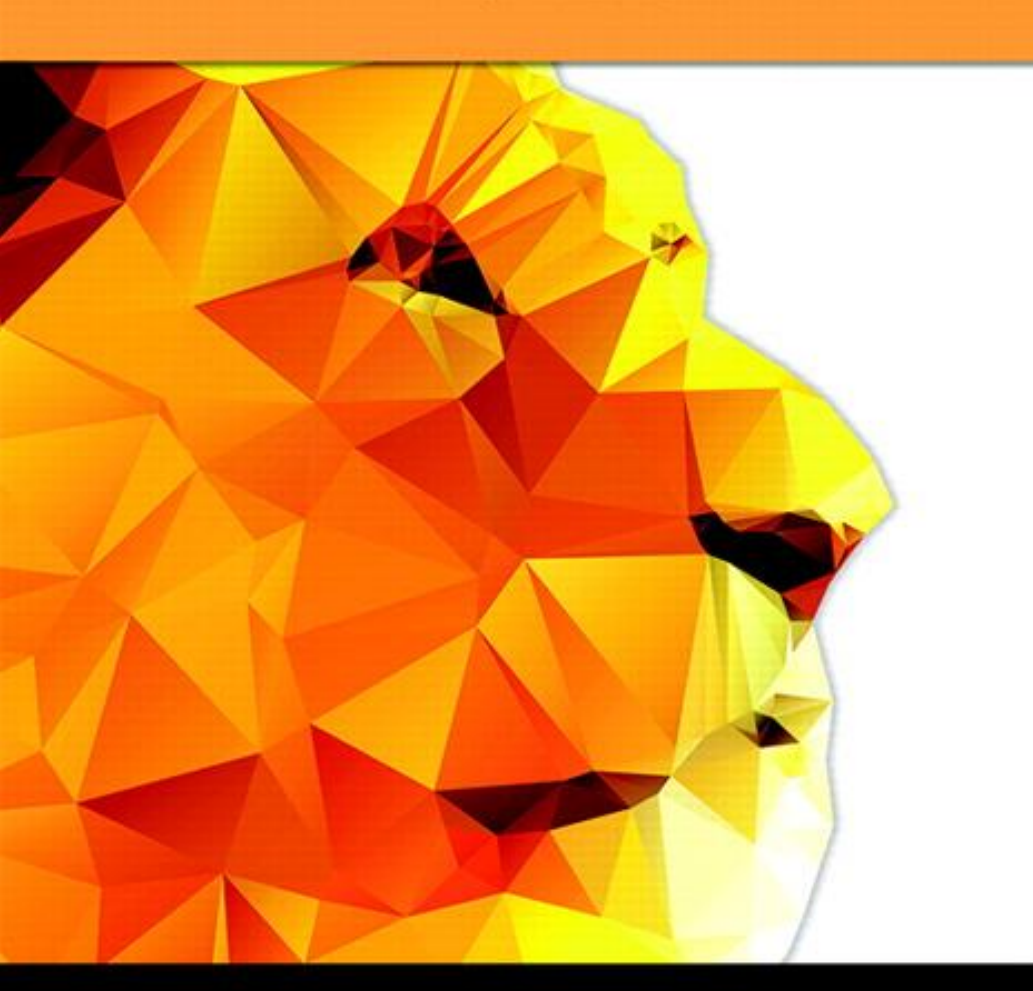

#### **Walter Savitch**

### **System.out.println** for console output

- **System.out** is an object that is part of the Java language
- **println** is a method invoked by the **System.out** object that can be used for *console output*
	- The data to be output is given as an argument in parentheses
	- A plus sign is used to connect more than one item
	- Every invocation of **println** ends a line of output **System.out.println("The answer is " + 42);**

Copyright © 2016 Pearson Inc. All rights reserved. 2-2

# **println** Versus **print**

- Another method that can be invoked by the **System.out** object is **print**
- The **print** method is like **println**, except that it does not end a line
	- With **println**, the next output goes on a new line
	- With **print**, the next output goes on the same line

# Formatting Output with **printf**

- Starting with version 5.0, Java includes a method named **printf** that can be used to produce output in a specific format
- The Java method **printf** is similar to the **print** method
	- Like **print**, **printf** does not advance the output to the next line
- **System.out.printf** can have any number of arguments
	- The first argument is always a *format string* that contains one or more *format specifiers* for the remaining arguments
	- All the arguments except the first are values to be output to the screen

## **printf** Format Specifier

• The code

 **double price = 19.8; System.out.print("\$"); System.out.printf("%6.2f", price); System.out.println(" each");**

will output the line

 **\$ 19.80 each**

- The format string **"%6.2f"** indicates the following:
	- End any text to be output and start the format specifier (**%**)
	- Display up to 6 right-justified characters, pad fewer than six characters on the left with blank spaces (i.e., *field width* is **6**)
	- Display exactly 2 digits after the decimal point (**.2**)
	- Display a floating point number, and end the format specifier (i.e., the *conversion character* is **f**)

## Right and Left Justification in **printf**

• The code

```
double value = 12.123;
   System.out.printf("Start%8.2fEnd", value);
   System.out.println();
   System.out.printf("Start%-8.2fEnd", value);
   System.out.println();
will output the following
   Start 12.12End
   Start12.12 End
```
- The format string **"Start%8.2fEnd"** produces output that is right justified with three blank spaces before the **12.12**
- The format string **"Start%-8.2fEnd"** produces output that is left justified with three blank spaces after the **12.12**

# Multiple arguments with **printf**

- The following code contains a **printf** statement having three arguments
	- The code

```
double price = 19.8;
  String name = "magic apple";
  System.out.printf("$%6.2f for each %s.", 
       price, name);
  System.out.println();
  System.out.println("Wow");
 will output
  $ 19.80 for each magic apple.
```
- **Wow**
- Note that the first argument is a format string containing two format specifiers (**%6.2f** and **%s**)
- These format specifiers match up with the two arguments that follow (**price** and **name**)

# Line Breaks with **printf**

- Line breaks can be included in a format string using **%n**
- The code

```
double price = 19.8;
    String name = "magic apple";
    System.outprintf("$%6.2f for each %s.%n", 
      price, name);
    System.out.println("Wow");
 will output
    $ 19.80 for each magic apple.
    Wow
```
### Format Specifiers for **System.out.printf**

#### Display 2.1 Format Specifiers for System.out.printf

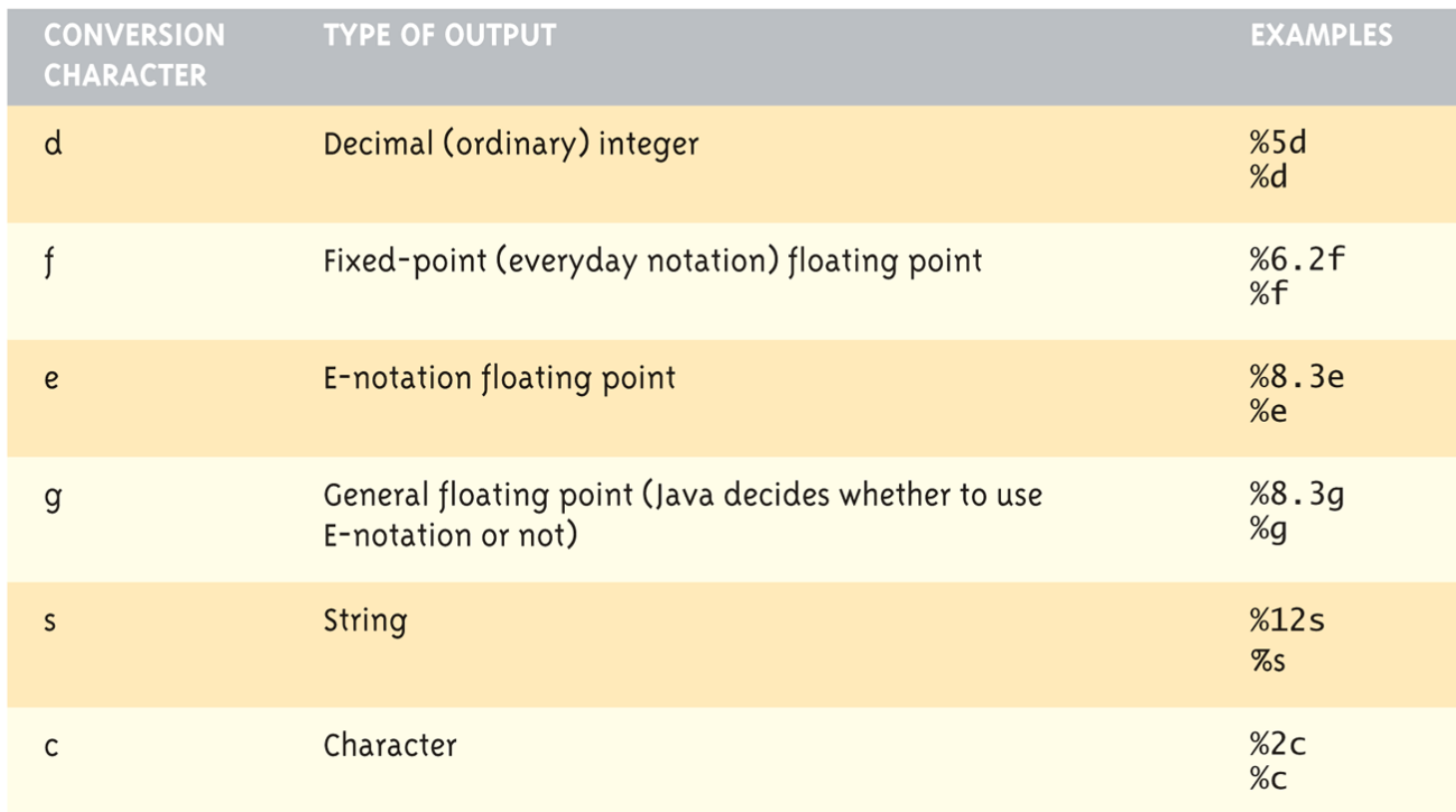

Copyright © 2016 Pearson Inc. All rights reserved. 2-9

# The **printf** Method (Part 1 of 3)

The printf Method Display 2.2

```
public class PrintfDemo
 \mathbf{1}\overline{2}\{\overline{3}public static void main(String[] args)
 \overline{4}ſ
 5
              String aString = "abc";System.out.println("String output:");
 6
 \overline{7}System.out.println("START1234567890");
              System.out.printf("START%sEND %n", aString);
 8
              System.out.printf("START%4sEND %n", aString);
 9
              System.out.printf("START%2sEND %n", aString);
10
11System.out.println();
```
(continued)

# The **printf** Method (Part 2 of 3)

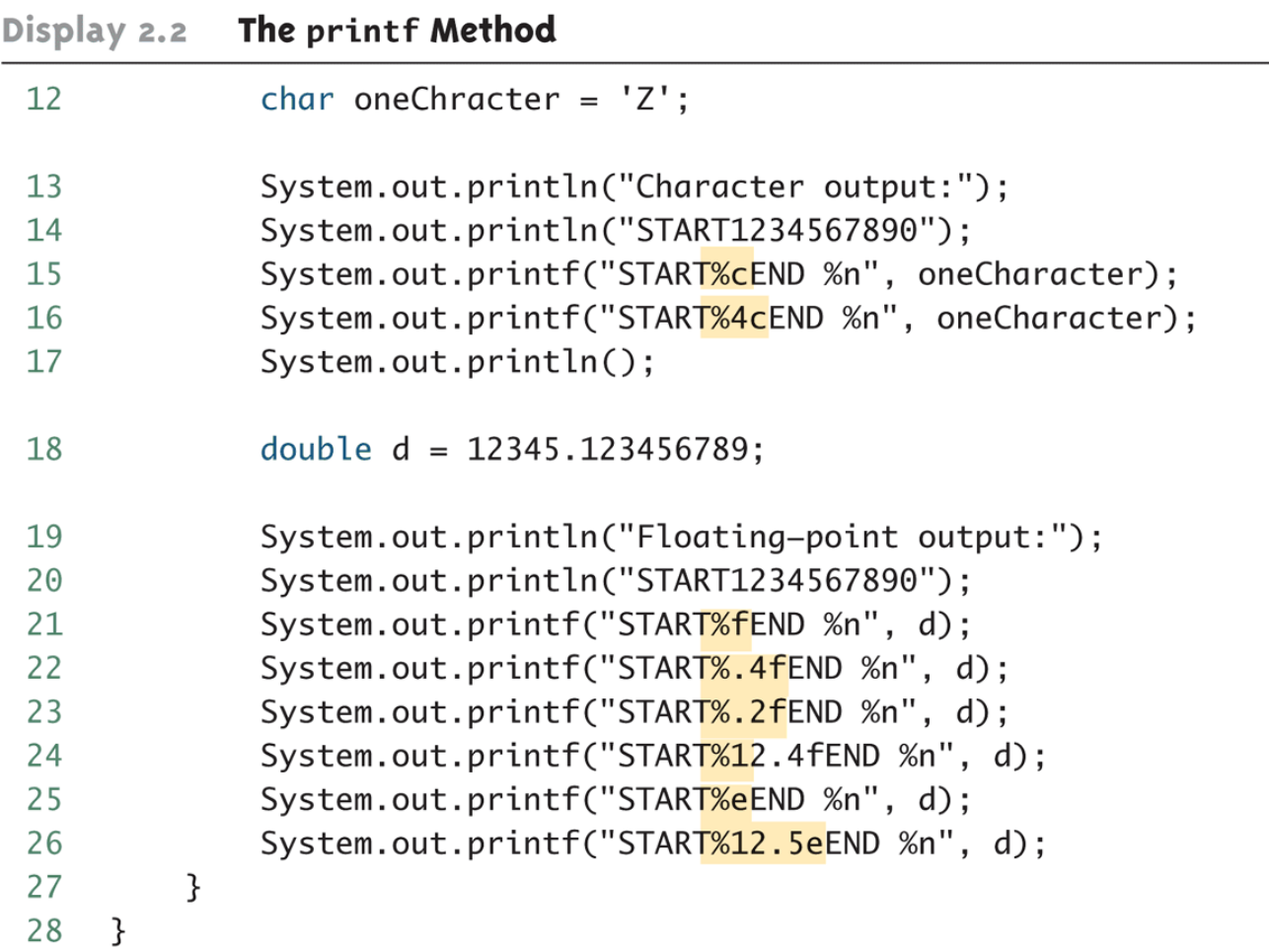

# The **printf** Method (Part 3 of 3)

The printf Method Display 2.2

#### **SAMPLE DIALOGUE**

String output: START1234567890 STARTabcEnd START abcEnd  $STARTabcEnd$   $\blacktriangleleft$ 

The value is always output. If the specified field width is too small, extra space is taken.

Character output: START1234567890 **STARTZEND START ZEND** 

Floating-point output: START1234567890 START12345.123457END START12345.1235END START12345.12END START 12345.1235END START1.234512e+04END START 1.23451e+04END

Note that the output is rounded, not truncated, when digits are discarded.

Copyright © 2016 Pearson Inc. All rights reserved. 2-12

## Formatting Money Amounts with **printf**

- A good format specifier for outputting an amount of money stored as a double type is **%.2f**
- It says to include exactly two digits after the decimal point and to use the smallest field width that the value will fit into:

```
 double price = 19.99;
```

```
 System.out.printf("The price is $%.2f each.")
```
produces the output:

```
 The price is $19.99 each.
```
## Legacy Code

- Code that is "old fashioned" but too expensive to replace is called *legacy code*
- Sometimes legacy code is translated into a more modern language
- The Java method **printf** is just like a C language function of the same name
- This was done intentionally to make it easier to translate C code into Java

## Money Formats

- Using the **NumberFormat** class enables a program to output amounts of money using the appropriate format
	- The **NumberFormat** class must first be *imported* in order to use it **import java.text.NumberFormat**
	- An object of **NumberFormat** must then be created using the **getCurrencyInstance()** method
	- The **format** method takes a floating-point number as an argument and returns a **String** value representation of the number in the local currency

## Money Formats

```
import java.text.NumberFormat;
```

```
public class CurrencyFormatDemo
{
   public static void main(String[] args)
\mathbf{f} System.out.println("Default location:");
     NumberFormat moneyFormater =
```
 **NumberFormat.getCurrencyInstance();**

```
 System.out.println(moneyFormater.format(19.8));
 System.out.println(moneyFormater.format(19.81111));
 System.out.println(moneyFormater.format(19.89999));
 System.out.println(moneyFormater.format(19));
 System.out.println();
```
 **}**

**}**

## Money Formats

• Output of the previous program

```
Default location:
$19.80
$19.81
$19.90
$19.00
```
# Specifying Locale

- Invoking the **getCurrencyInstance()** method without any arguments produces an object that will format numbers according to the default location
- In contrast, the location can be explicitly specified by providing a location from the **Locale** class as an argument to the **getCurrencyInstance()** method
	- When doing so, the **Locale** class must first be imported **import java.util.Locale;**

## Specifiying Locale

```
import java.text.NumberFormat;
import java.util.Locale;
```

```
public class CurrencyFormatDemo
{
   public static void main(String[] args)
 { 
     System.out.println("US as location:");
     NumberFormat moneyFormater2 =
       NumberFormat.getCurrencyInstance(Locale.US);
```
 **System.out.println(moneyFormater2.format(19.8)); System.out.println(moneyFormater2.format(19.81111)); System.out.println(moneyFormater2.format(19.89999)); System.out.println(moneyFormater2.format(19));**

 **}**

**}**

# Specifying Locale

• Output of the previous program

```
US as location:
$19.80
$19.81
$19.90
$19.00
```
## Locale Constants for Currencies of Different Countries

#### Display 2.4 Locale Constants for Currencies of Different Countries

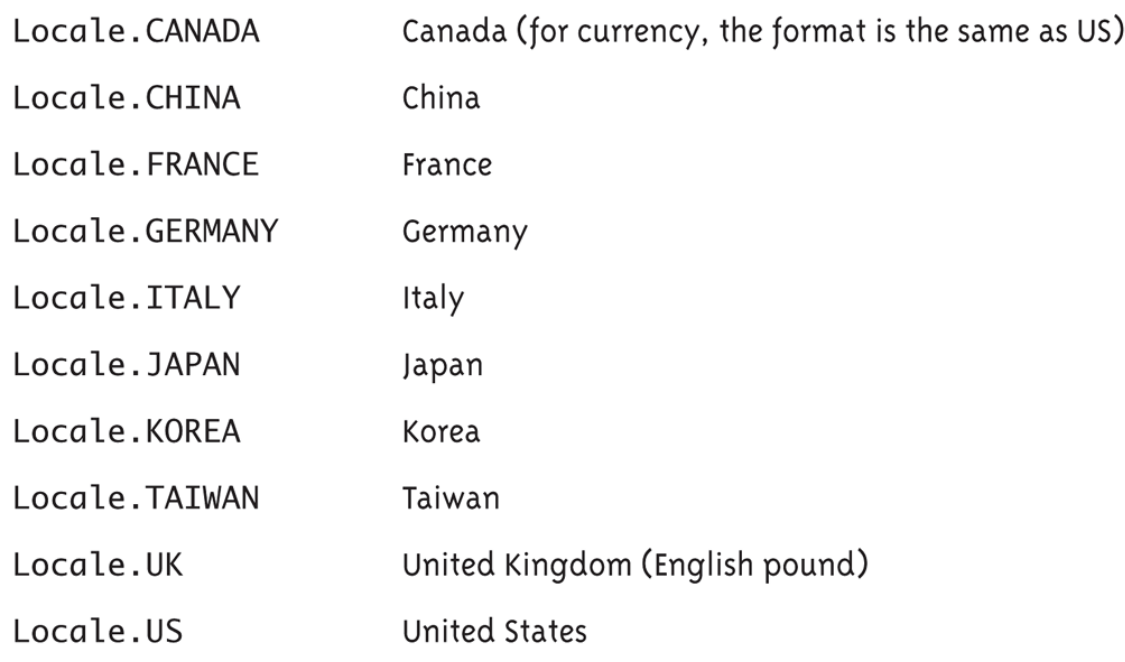

Copyright © 2016 Pearson Inc. All rights reserved. 2-21

# Importing Packages and Classes

- Libraries in Java are called *packages*
	- A package is a collection of classes that is stored in a manner that makes it easily accessible to any program
	- In order to use a class that belongs to a package, the class must be brought into a program using an *import* statement
	- Classes found in the package **java.lang** are imported automatically into every Java program

```
import java.text.NumberFormat;
```

```
 // import theNumberFormat class only
```

```
import java.text.*;
```
 **//import all the classes in package java.text**

- Using the **DecimalFormat** class enables a program to format numbers in a variety of ways
	- The **DecimalFormat** class must first be *imported*
	- A **DecimalFormat** object is associated with a pattern when it is created using the new command
	- The object can then be used with the method **format** to create strings that satisfy the format
	- An object of the class **DecimalFormat** has a number of different methods that can be used to produce numeral strings in various formats

### (Part 1 of 3)

The DecimalFormat Class Display 2.5

```
import java.text.DecimalFormat;
 \mathbf 1public class DecimalFormatDemo
 2
 3
    \{public static void main(String[] args)
 4
 5
         \{DecimalFormat pattern00dot000 = new DecimalFormat("00.000");
 6
             DecimalFormat pattern0dot00 = new DecimalFormat("0.00");
 \overline{7}double d = 12.3456789;
 8
 9
             System.out.println("Pattern 00.000");
             System.out.println(pattern00dot000.format(d));
10
             System.out.println("Pattern 0.00");
11
12System.out.println(pattern0dot00.format(d));
             double money = 19.8;
13System.out.println("Pattern 0.00");
14
15
             System.out.println("$" + pattern0dot00.format(money));
16
17
             DecimalFormat percent = new DecimalFormat(0.00\%");
```
#### (continued)

### (Part 2 of 3)

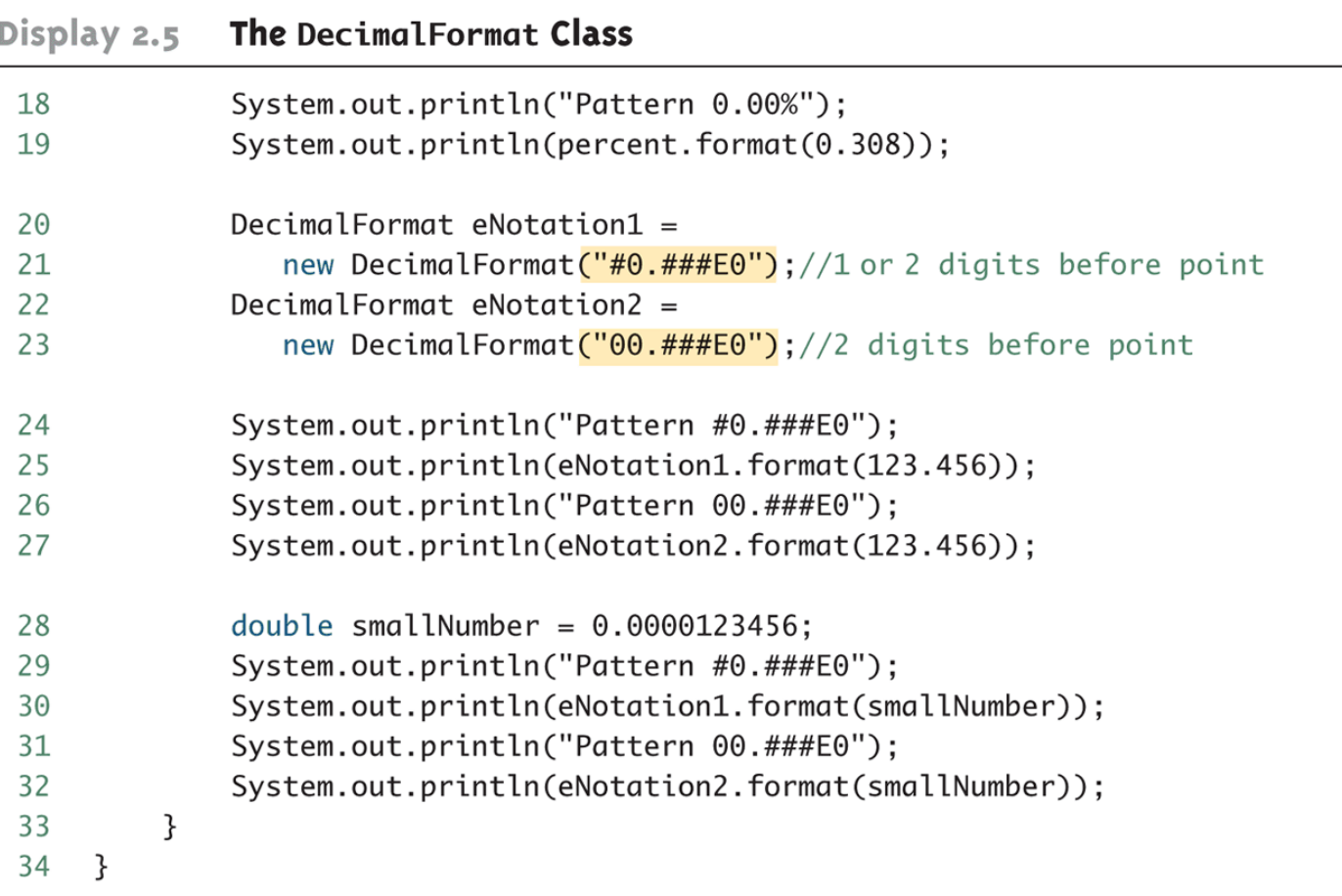

(continued)

#### (Part 3 of 3)

Display 2.5 The DecimalFormat Class

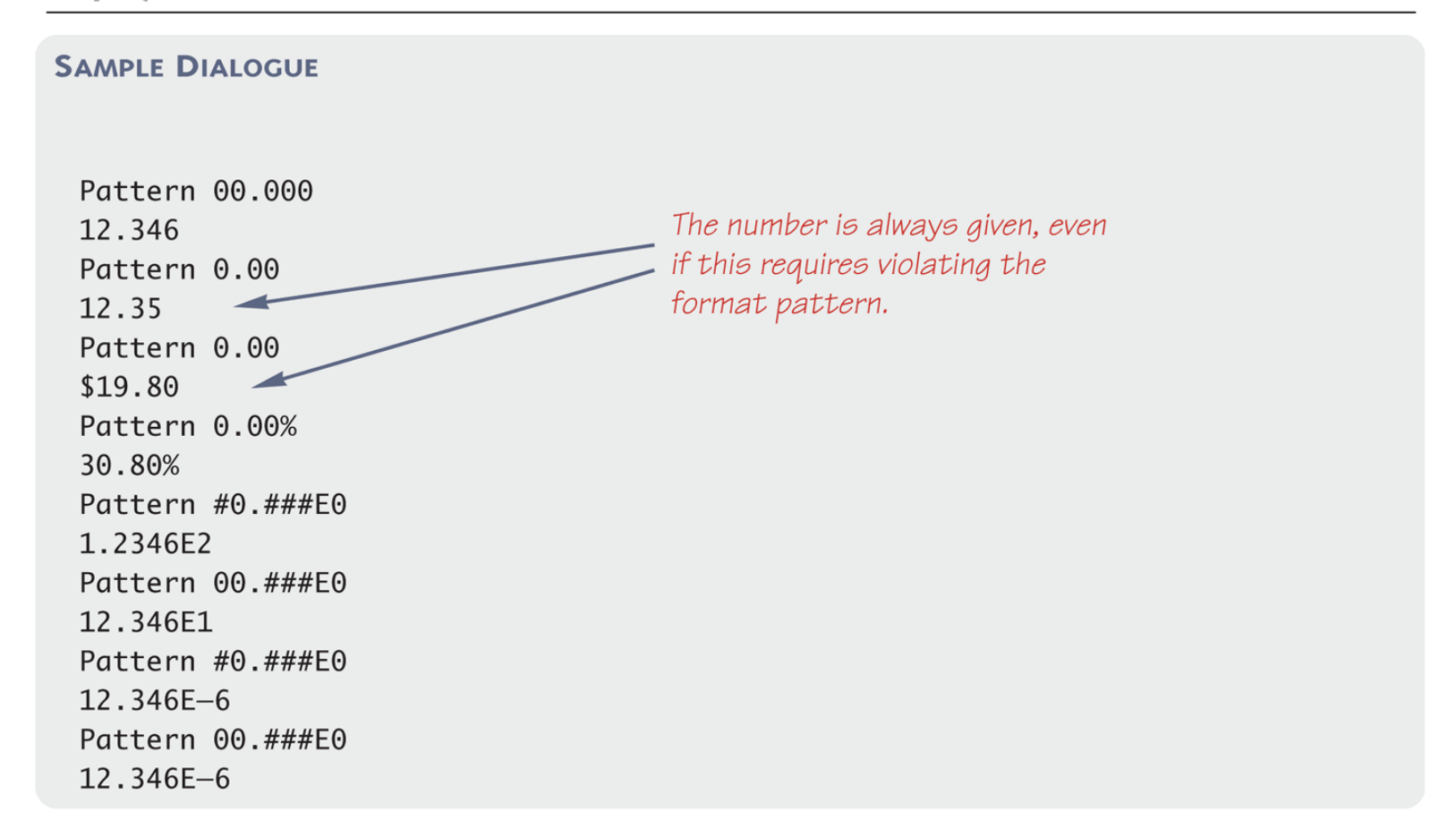

- Starting with version 5.0, Java includes a class for doing simple keyboard input named the **Scanner** class
- In order to use the **Scanner** class, a program must include the following line near the start of the file:

**import java.util.Scanner**

- This statement tells Java to
	- Make the **Scanner** class available to the program
	- Find the **Scanner** class in a library of classes (i.e., Java *package*) named **java.util**

- The following line creates an object of the class **Scanner** and names the object **keyboard** : **Scanner keyboard = new Scanner(System.in);**
- Although a name like **keyboard** is often used, a **Scanner** object can be given any name
	- For example, in the following code the **Scanner** object is named **scannerObject**

```
Scanner scannerObject = new 
  Scanner(System.in);
```
• Once a **Scanner** object has been created, a program can then use that object to perform keyboard input using methods of the **Scanner** class

• The method **nextInt** reads one **int** value typed in at the keyboard and assigns it to a variable:

**int numberOfPods = keyboard.nextInt();**

- The method **nextDouble** reads one **double** value typed in at the keyboard and assigns it to a variable: **double d1 = keyboard.nextDouble();**
- Multiple inputs must be separated by *whitespace* and read by multiple invocations of the appropriate method
	- Whitespace is any string of characters, such as blank spaces, tabs, and line breaks that print out as white space

- The method **next** reads one string of non-whitespace characters delimited by whitespace characters such as blanks or the beginning or end of a line
- Given the code

**String word1 = keyboard.next(); String word2 = keyboard.next();** and the input line

**jelly beans**

 The value of **word1** would be **jelly**, and the value of **word2** would be **beans**

- The method **nextLine** reads an entire line of keyboard input
- The code,

```
String line = keyboard.nextLine();
```
reads in an entire line and places the string that is read into the variable **line**

- The end of an input line is indicated by the escape sequence **'\n'**
	- This is the character input when the **Enter** key is pressed
	- On the screen it is indicated by the ending of one line and the beginning of the next line
- When **nextLine** reads a line of text, it reads the **'\n'** character, so the next reading of input begins on the next line
	- However, the **'\n'** does not become part of the string value returned (e.g., the string named by the variable **line** above does not end with the **'\n'** character)

## Keyboard Input Demonstration (Part 1 of 2)

#### **Keyboard Input Demonstration** Display 2.6

```
import java.util.Scanner;
 \mathbf 1Makes the Scanner class available to
                                                     your program.
    public class ScannerDemo
 2
 3
     \{Creates an object of the class
        public static void main(String[] args)
 4
                                                              Scanner and names the
 5
                                                              object keyboard.
           Scanner keyboard = new Scanner(System.in)
 6
 \overline{7}System.out.println("Enter the number of pods followed by");
           System.out.println("the number of peas in a pod:");
 8
           int numberOfPods = keyboard.nextInt(); \leftarrow Each reads one int
 9
10
           int peasPerPod = keyboard.nextInt(); \leftarrowfrom the keyboard
           int totalNumberOfPeas = numberOfPods*peasPerPod;11
           System.out.print(numberOfPods + " pods and ");
12System.out.println(peasPerPod + " peas per pod.");
1314
           System.out.println("The total number of peas = "15
                                                   + totalNumberOfPeas);
16
        }
17
    \mathcal{F}
```
## Keyboard Input Demonstration (Part 2 of 2)

#### **Keyboard Input Demonstration** Display 2.6

#### **SAMPLE DIALOGUE 1**

Enter the number of pods followed by the number of peas in a pod:  $22 \t10 \leftarrow$ 22 pods and 10 peas per pod. The total number of peas =  $220$ 

The numbers that are input must be separated by whitespace, such as one or more blanks.

#### **SAMPLE DIALOGUE 2**

Enter the number of pods followed by the number of peas in a pod: 22  $10$ 22 pods and 10 peas per pod. The total number of peas =  $220$ 

A line break is also considered whitespace and can be used to separate the numbers typed in at the keyboard.

Copyright © 2016 Pearson Inc. All rights reserved. 2-33

## Another Keyboard Input Demonstration (Part 1 of 3)

Display 2.7 Another Keyboard Input Demonstration

```
import java.util.Scanner;
\mathbf{1}
```

```
public class ScannerDemo2
                                                                    Creates an object of
 2
                                                                    the class Scanner
 \overline{3}\{and names the object
         public static void main(String[] args)
 \overline{4}scannerObject.
 5
         ſ
             int n1, n2;6
             Scanner scannerObject = new Scanner(System.in);
 \overline{7}System.out.println("Enter two whole numbers");
 8
             System.out.println("seperated by one or more spaces:");
 9
                                                                   Reads one int from the
             nl = scannerObject.nextInt();10
                                                                   keyboard.
             n2 = scannerObject.nextInt();11
             System.out.println("You entered " + n1 + " and " + n2);
12System.out.println("Next enter two numbers.");
13
             System.out.println("Decimal points are allowed.");
14
```
(continued)

## Another Keyboard Input Demonstration (Part 2 of 3)

#### Another Keyboard Input Demonstration Display 2.7

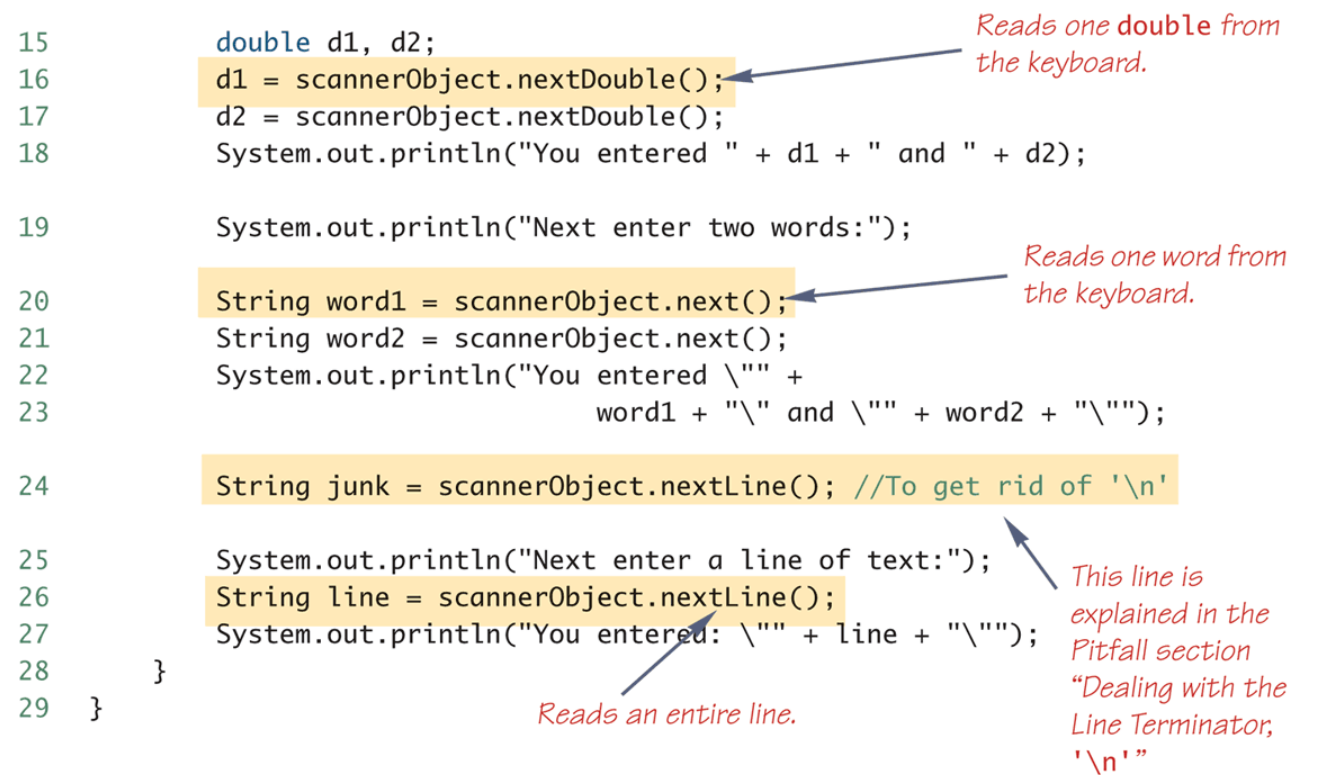

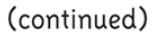

## Another Keyboard Input Demonstration (Part 3 of 3)

Another Keyboard Input Demonstration Display 2.7

```
SAMPLE DIALOGUE
```

```
Enter two whole numbers
separated by one or more spaces:
  42 43
You entered 42 and 43
Next enter two numbers.
A decimal point is OK.
9.99 57
You entered 9.99 and 57.0
Next enter two words:
jelly beans
You entered "jelly" and "beans"
Next enter a line of text:
Java flavored jelly beans are my favorite.
You entered "Java flavored jelly beans are my favorite."
```
## Pitfall: Dealing with the Line Terminator, **'\n'**

- The method **nextLine** of the class **Scanner** reads the remainder of a line of text starting wherever the last keyboard reading left off
- This can cause problems when combining it with different methods for reading from the keyboard such as **nextInt**
- Given the code,

```
Scanner keyboard = new Scanner(System.in);
 int n = keyboard.nextInt();
 String s1 = keyboard.nextLine();
 String s2 = keyboard.nextLine();
 and the input,
 2
 Heads are better than
 1 head.
 what are the values of n, s1, and s2?
```
## Pitfall: Dealing with the Line Terminator, **'\n'**

- Given the code and input on the previous slide
	- **n** will be equal to **"2"**,
	- **s1** will be equal to **""**, and
	- **s2** will be equal to **"heads are better than"**
- If the following results were desired instead
	- **n** equal to **"2"**,
	- **s1** equal to **"heads are better than"**, and
	- **s2** equal to **"1 head"**

then an extra invocation of **nextLine** would be needed to get rid of the end of line character (**'\n'**)

## Methods in the Class **Scanner** (Part 1 of 3)

#### Display 2.8 **Methods of the Scanner Class**

The Scanner class can be used to obtain input from files as well as from the keyboard. However, here we are assuming it is being used only for input from the keyboard.

To set things up for keyboard input, you need the following at the beginning of the file with the keyboard input code:

import java.util.Scanner;

You also need the following before the first keyboard input statement:

Scanner Scannner\_Object\_Name = new Scanner(System.in);

The Scannner\_Object\_Name can then be used with the following methods to read and return various types of data typed on the keyboard.

Values to be read should be separated by whitespace characters, such as blanks and/or new lines. When reading values, these whitespace characters are skipped. (It is possible to change the separators from whitespace to something else, but whitespace is the default and is what we will use.)

Scannner\_Object\_Name.nextInt()

Returns the next value of type int that is typed on the keyboard.

(continued)

Copyright © 2016 Pearson Inc. All rights reserved. 2-39

## Methods in the Class **Scanner** (Part 2 of 3)

#### Methods of the Scanner Class Display 2.8

Scannner\_Object\_Name.nextLong()

Returns the next value of type long that is typed on the keyboard.

Scannner\_Object\_Name.nextByte()

Returns the next value of type byte that is typed on the keyboard.

Scannner\_Object\_Name.nextShort()

Returns the next value of type short that is typed on the keyboard.

Scannner\_Object\_Name.nextDouble()

Returns the next value of type double that is typed on the keyboard.

Scannner\_Object\_Name.nextFloat()

Returns the next value of type float that is typed on the keyboard.

(continued)

Copyright © 2016 Pearson Inc. All rights reserved. 2008 2016 2016 2018 2019

## Methods in the Class **Scanner** (Part 3 of 3)

Display 2.8 **Methods of the Scanner Class** 

Scannner\_Object\_Name.next()

Returns the String value consisting of the next keyboard characters up to, but not including, the first delimiter character. The default delimiters are whitespace characters.

Scannner\_Object\_Name.nextBoolean()

Returns the next value of type boolean that is typed on the keyboard. The values of true and false are entered as the strings "true" and "false". Any combination of upper- and/or lowercase letters is allowed in spelling "true" and "false".

Scanner\_Object\_Name.nextLine()

Reads the rest of the current keyboard input line and returns the characters read as a value of type String. Note that the line terminator  $'\n$  is read and discarded; it is not included in the string returned.

Scanner\_Object\_Name.useDelimiter(New\_Delimiter);

Changes the delimiter for keyboard input with Scanner\_Object\_Name. The New\_Delimiter is a value of type String. After this statement is executed, New\_Delimiter is the only delimiter that separates words or numbers. See the subsection "Other Input Delimiters" for details.

# Programming Tip: Prompt for Input

• A program should always prompt the user when he or she needs to input some data: **System.out.println( "Enter the number of pods followed by"); System.out.println(**

```
 "the number of peas in a pod:");
```
# Programming Tip: Echo Input

- Always echo all input that a program receives from the keyboard
- In this way a user can check that he or she has entered the input correctly
	- Even though the input is automatically displayed as the user enters it, echoing the input may expose subtle errors (such as entering the letter **"O"** instead of a zero)

### Self-Service Checkout Line (Part 1 of 2)

Self-Service Check Out Line Display 2.9

```
import java.util.Scanner;
1
    public class SelfService
 2
 \overline{3}\{public static void main(String[] args)
 4
 5
             Scanner keyboard = new Scanner(System.in);
 6
             System.out.println("Enter number of items purchased");
 \overline{7}System.out.println("followed by the cost of one item.");
 8
             System.out.println("Do not use a dollar sign.");
 9
             int count = keyboard.nextInt();
10double price = keyboard.nextDouble();
11double total = count*price;12System.out.printf("%d items at $%.2f each.%n", count, price);
13
14
             System.out.printf("Total amount due $%.2f.%n", total);
             System.out.println("Please take your merchandise.");
15
             System.out.printf("Place $%.2f in an envelope\%n", total);
16
             System.out.println("and slide it under the office door.");
17System.out.println("Thank you for using the self-service line.");
18
19
         ł
                                                    The dot after %. 2f is a period in the
20
    \mathcal{F}text, not part of the format specifier.
21
```
(continued)

Copyright © 2016 Pearson Inc. All rights reserved. 2008 2016 2016 2018 2019

### Self-Service Checkout Line (Part 2 of 2)

#### Display 2.9 Self-Service Check Out Line

#### **SAMPLE DIALOGUE**

Enter number of items purchased followed by the cost of one item. Do not use a dollar sign. 10 19.99 10 items at \$19.99 each. Total amount due \$199.90. Please take your merchandise. Place \$199.90 in an envelope and slide it under the office door. Thank you for using the self-service line.

# The Empty String

- A string can have any number of characters, including zero characters
	- **""** is the empty string
- When a program executes the **nextLine** method to read a line of text, and the user types nothing on the line but presses the **Enter** key, then the **nextLine** Method reads the empty string

# Other Input Delimiters

- The delimiters that separate keyboard input can be changed when using the **Scanner** class
- For example, the following code could be used to create a **Scanner** object and change the delimiter from whitespace to **"##"**

**Scanner keyboard2 = new Scanner(System.in); Keyboard2.useDelimiter("##");**

• After invocation of the **useDelimiter** method, **"##"** and not whitespace will be the only input delimiter for the input object **keyboard2**

## Changing the Input Delimiter (Part 1 of 3)

Display 2.10 Changing the Input Delimiter

```
import java.util.Scanner;
\mathbf 1
```

```
public class DelimiterDemo
 2
 3
     \{public static void main(String[] args)
 \overline{4}5
         ſ
             Scanner keyboard1 = new Scanner(System.in);
 6
             Scanner keyboard2 = new Scanner(System.in);
 \overline{7}keyboard2.useDelimiter("##");
 8
             //Delimiter for keyboard1 is whitespace.
 9
10
             //Delimiter for keyboard2 is ##.
```
(continued)

## Changing the Input Delimiter (Part 2 of 3)

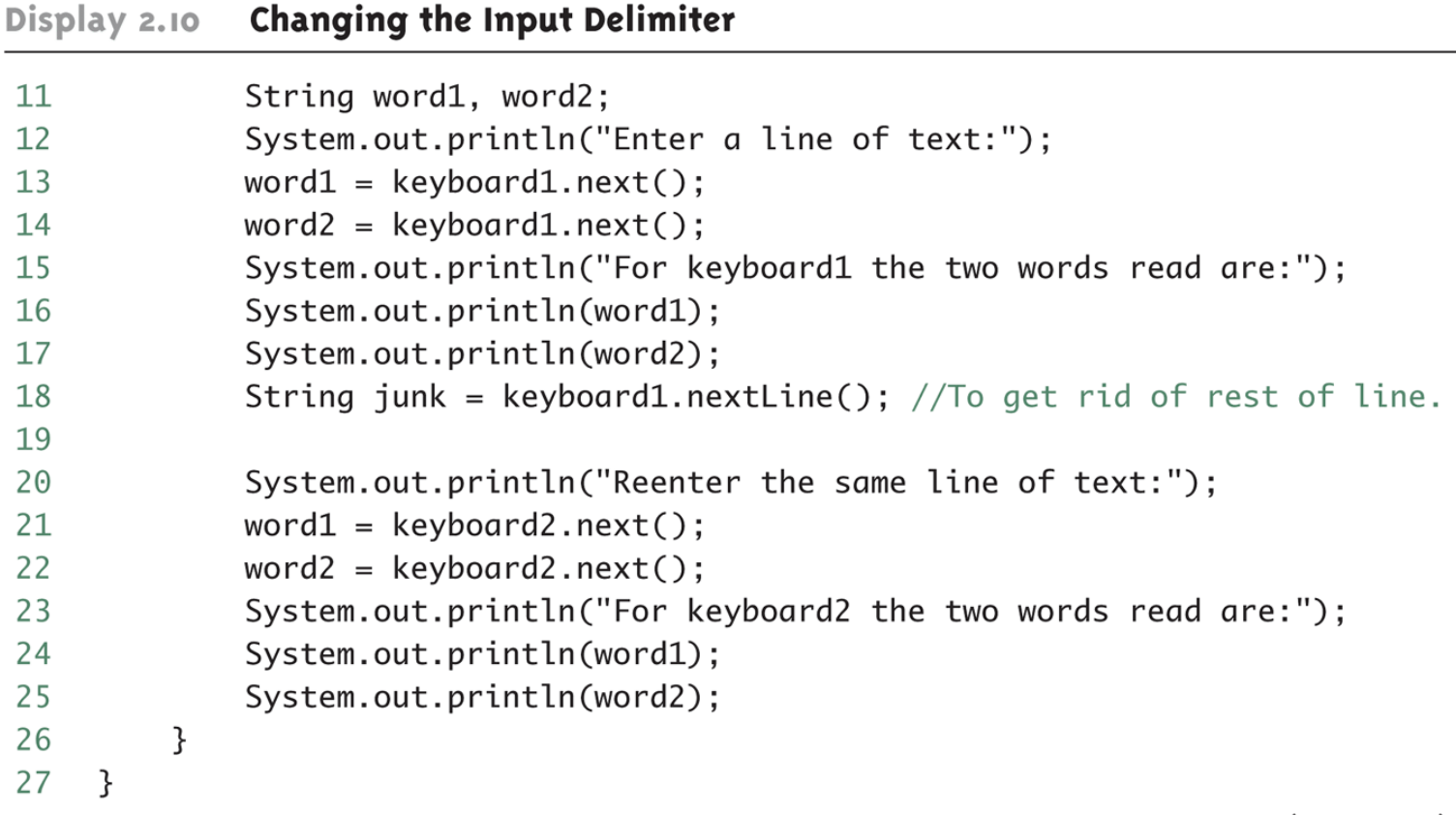

(continued)

## Changing the Input Delimiter (Part 3 of 3)

Display 2.10 Changing the Input Delimiter

#### **SAMPLE DIALOGUE**

```
Enter a line of text:
one two##three##
For keyboard1 the two words read are:
one
two##three##
Reenter the same line of text:
one two##three##
For keyboard2 the two words read are:
one two
three
```
# Introduction to File Input/Output

- The Scanner class can also be used to read from files on the disk
- Here we only present the basic structure of reading from text files
	- Some keywords are introduced without full explanation
	- More detail in Chapter 10
	- By covering the basics here your programs can work with real-world data that would otherwise be too much work to type into your program every time it is run

## Text Input

- Import the necessary classes in addition to **Scanner import java.io.FileInputStream; import java.io.FileNotFoundException;**
- Open the file inside a **try**/**catch** block
	- If an error occurs while trying to open the file then execution jumps to the catch block
	- This is discussed in more detail in Chapter 9
- Use **nextInt()**, **nextLine()**, etc. to read from the Scanner like reading from the console, except the input comes from the file

## Try/Catch Block

```
Scanner fileIn = null ; // initializes fileIn to empty
try
\{// Attempt to open the file
       fileIn = new Scanner( new FileInputStream("PathToFile"));
}
catch (FileNotFoundException e)
{
       // If the file could not be found, this code is executed
       // and then the program exits
       System.out.println("File not found.");
       System.exit(0);
}
... Code continues here
```
## Text File to Read

Display 2.11 Sample Text File, player.txt, to Store a Player's High Score and Name

100510

Gordon Freeman

#### This file should be stored in the same folder as the Java program in the following display

Copyright © 2016 Pearson Inc. All rights reserved. 2-54

## Program to Read a Text File

Display 2.12 Program to Read the Text File in Display 2.11

```
1 import java.util.Scanner;
 2 import java.io.FileInputStream;
   import java.io.FileNotFoundException;
 3.
 4
 5
    public class TextFileDemo
 6
 7
      public static void main (String [] args)
 я
         Scanner fileIn = null; // Initializes fileIn to empty
 9
         try
10
                                                                     try and catch is
11
                                                                     explained in more
           // Attempt to open the file
12detail in Chapter 9.
            fileIn = new Scanner(13
                new FileInputStream("player.txt"));
14
                                                                    The file player.
15
                                                                    txt should be in the
         catch (FileNotFoundException e)
16
                                                                    same directory as
17the Java program.
            // This block executed if the file is not found
18
                                                                    You can also supply
            // and then the program exits
19
                                                                    a full pathname
            System.out.println("File not found.");
20
                                                                    to the file.
            System.exit(0);21
22
```
## Program to Read a Text File

```
// If the program gets here then
 24
            // the file was opened successfully
 25.
            int highscore;
 26.
            String name;
 27
 28
            System.out.println("Text left to read? " +
 29
                fileIn hasNextLine();
 30
            highscore = fileIn.nextInt();
 31
            fileIn.nextLine(); // Read newline left from nextInt()
 32
            name = fileIn.nextLine(); \triangleleft33.
                                                                   This line is explained earlier
 34
                                                                   In this chapter in the
 35
            System.out.println("Name: " + name);
                                                                   Pitfall section "Dealing with
            System.out.println("High score: " + highscore);
 36
                                                                  the Line Terminator '\n\cdot''37
            System.out.println("Text left to read? " +
                fileIn.hasNextLine());
 38
 39
            fileIn.close();
 40
 41
Sample Dialogue
  Text left to read? true
```
Name: Gordon Freeman High score: 100510 Text left to read? False

Copyright © 2016 Pearson Inc. All rights reserved. 2-56